## Finding Your Placement Scores

1. Click on the "Students" tab on the left side of the page.

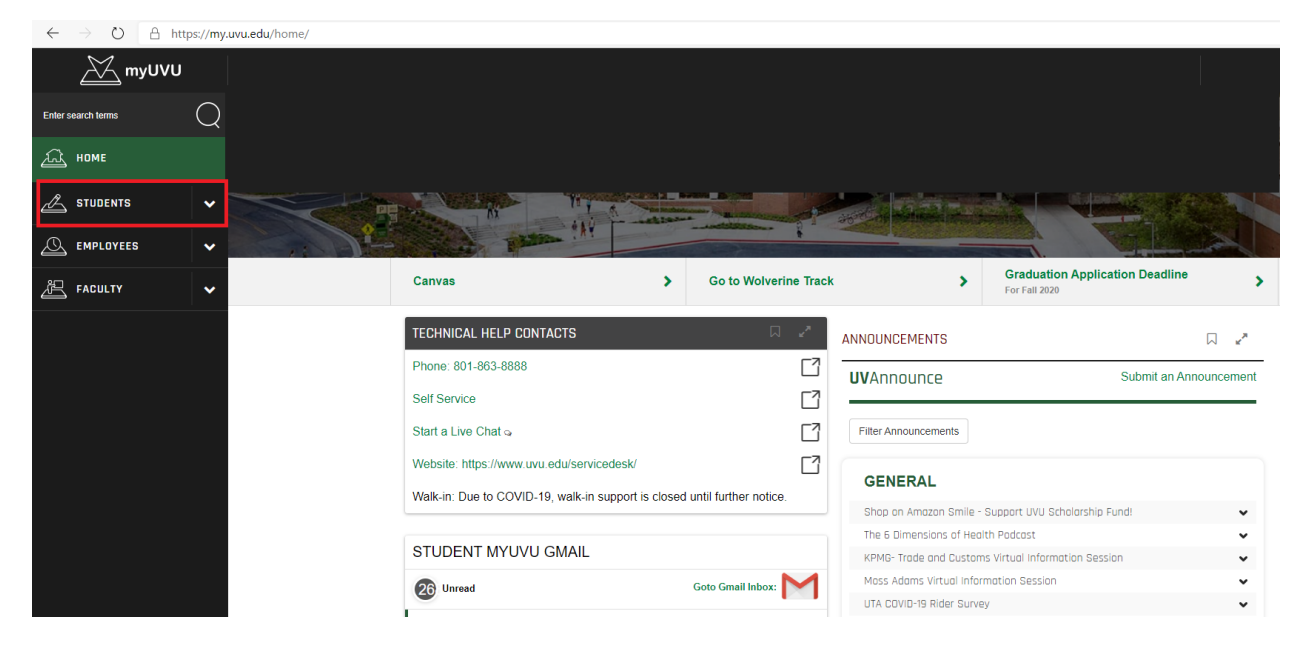

2. Select the "Registration & Academics" option from the dropdown.

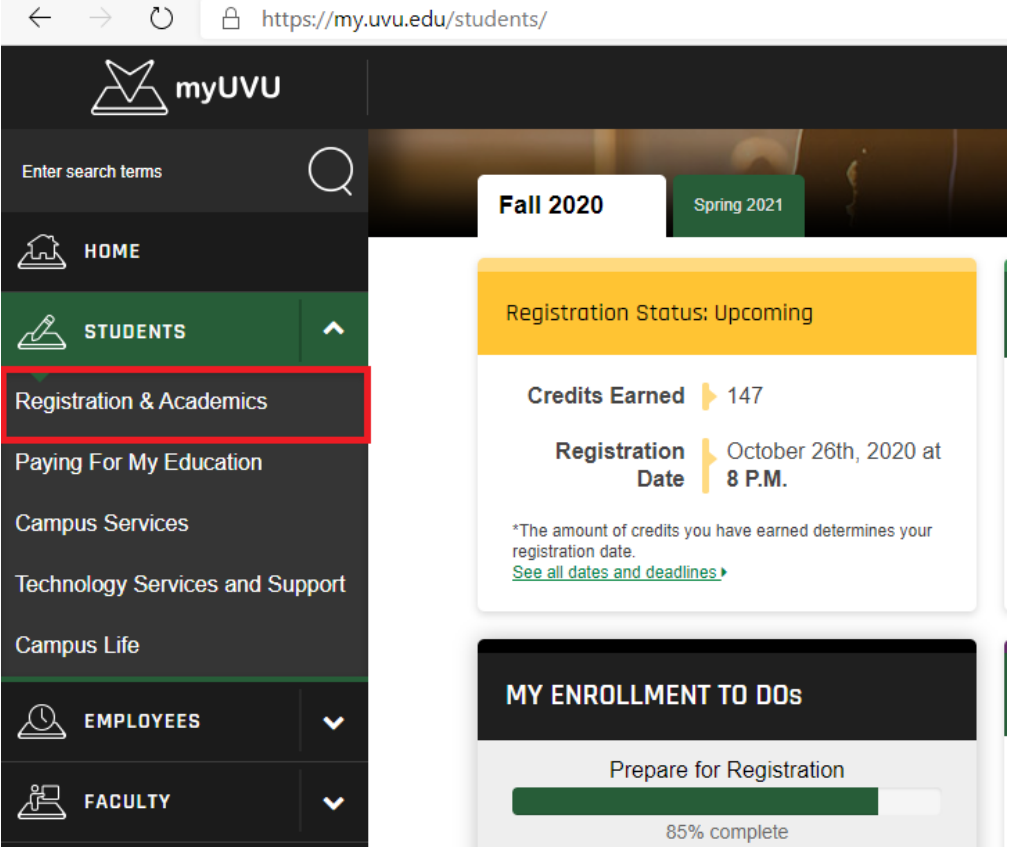

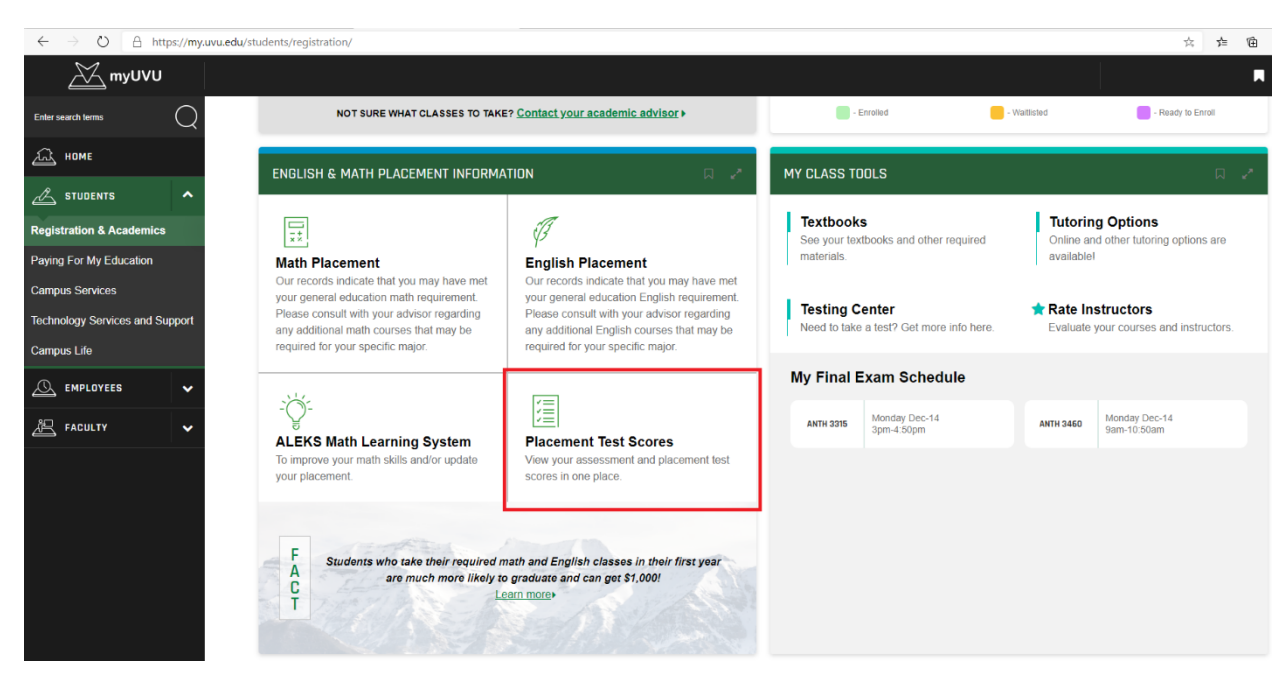

3. Scroll down and select the "Placement Test Scores" box.

4. A pop up will come up with all the test scores on your record. Locate the appropriate score by the test type as well as the date you took it.

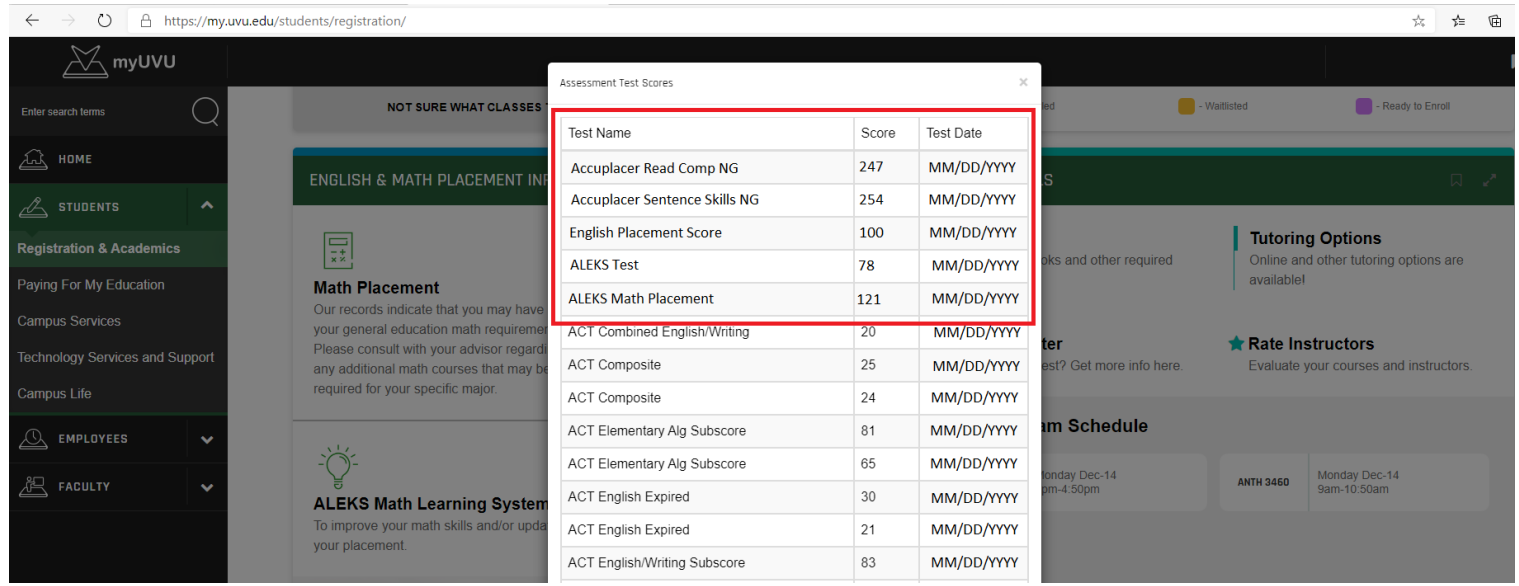